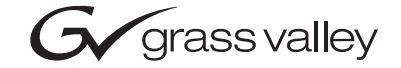

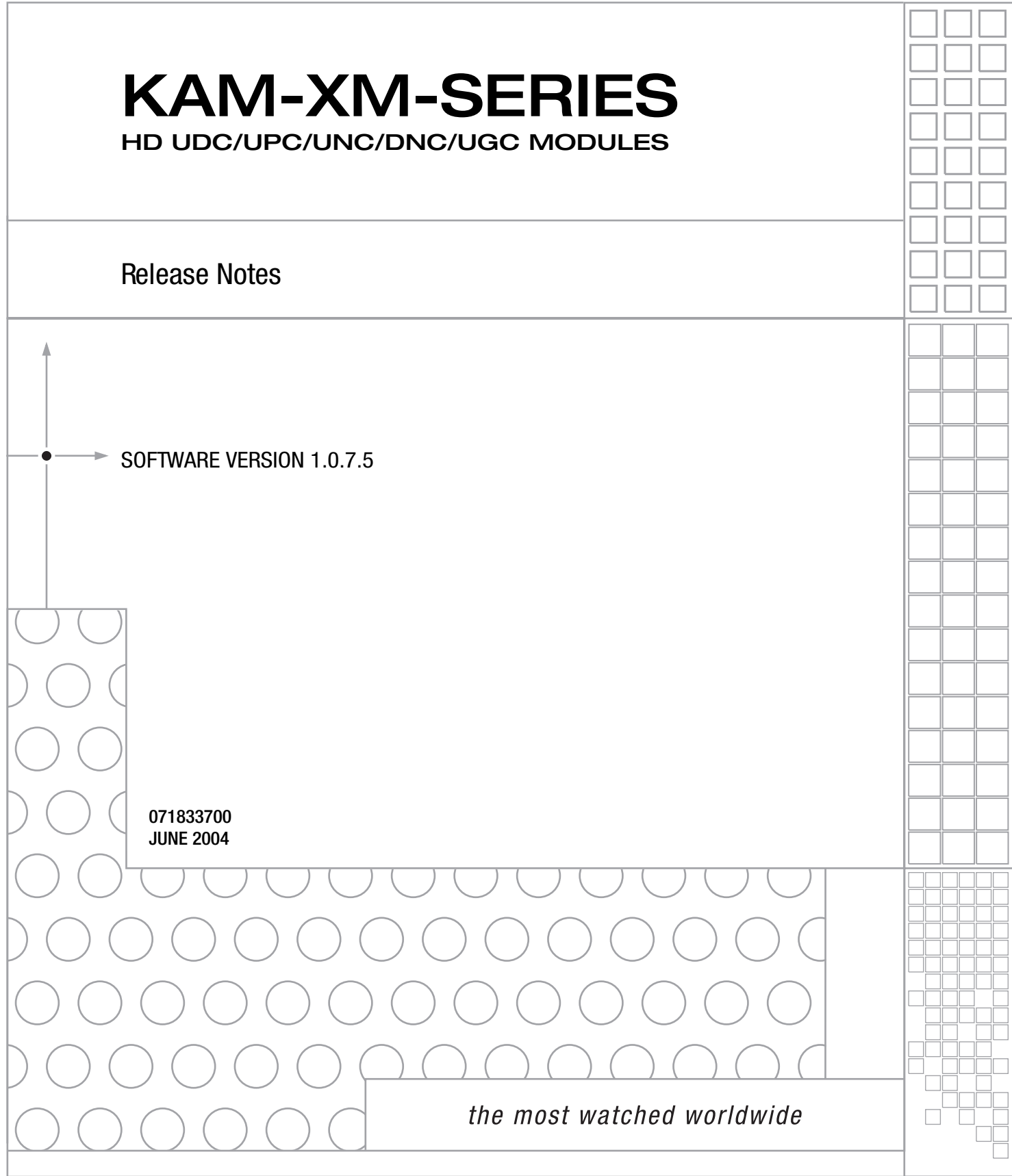

## **Contacting Grass Valley**

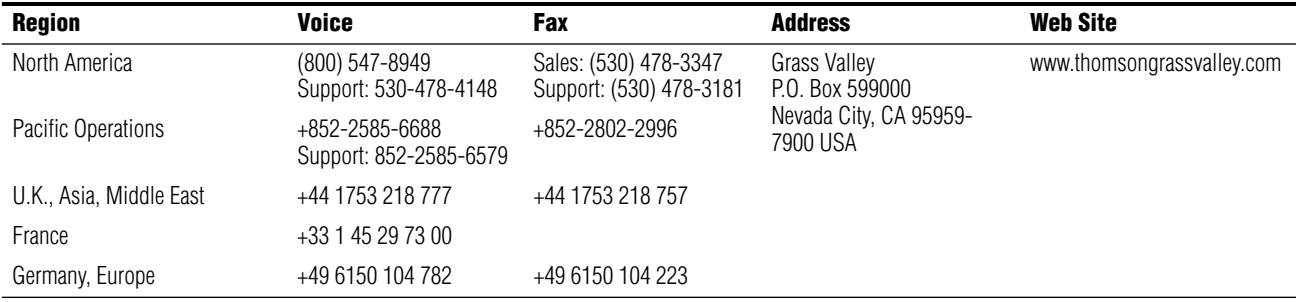

Copyright © Thomson Broadcast and Media Solutions All rights reserved.

#### **Grass Valley Web Site**

[The w](http://www.thomsongrassvalley.com)ww.thomsongrassvalley.com web site offers the following:

**Online User Documentation** — Current versions of product catalogs, brochures, data sheets, ordering guides, planning guides, manuals, and release notes in .pdf format can be downloaded.

**FAQ Database** — Solutions to problems and troubleshooting efforts can be found by searching our Frequently Asked Questions (FAQ) database.

**Software Downloads** — Software updates, drivers, and patches can be downloaded.

# *Version* 1.0.7.5 *JUNE 2004*

## *KAM-XM Up/Down Converters Release Notes*

## **Introduction**

This document provides information on the latest release of the software for use with the following Kameleon modules:

- KAM-XM-UDC HDTV Up/Down Converter
- KAM-XM-UPC HDTV High Quality Up Converter
- KAM-XM-UNC HDTV Up Converter with Advanced SDTV Noise Reduction
- KAM-XM-UCG HDTV Character Generator Quality Up Converter
- KAM-XM-DNC HDTV Down Converter

Read this document completely before attempting to download the latest software.

This document details:

- Important notes concerning this software release ([page 4](#page-3-0)),
- System requirements ([page 6](#page-5-0)),
- Information on acquiring and updating software ([page 6\)](#page-5-1), and
- Accessing Reference Documents ([page 7](#page-6-0)).

## <span id="page-3-0"></span>**Version 1.0.7.5 Software Release**

Please refer to the Known Software Issues section below for important notes on this release of KAM-XM modules.

### **Known Software Issues**

Any existing software or operating issues or defects still present in this release are reported in [Table 1.](#page-3-1)

<span id="page-3-1"></span>

| Area                     | <i><b>Issue</b></i>                                                                                                    | ID    |
|--------------------------|----------------------------------------------------------------------------------------------------|-------|
| 2000GEN                  | With certain format conversions selected on the KAM-XM modules, timing offset settings on the 2000GEN mod-<br>ule will cause the output of the KAM-XM to be corrupted. Refer to 2000GEN Settings for more details.                                                  | 43464 |
|                          | Removing the 2000GEN module after configuring the Reference to External causes video output distortion. The<br>Status web page still reports both the video and Reference as Good.                                                                                  | 45841 |
| <b>Front Edge LEDs</b>   | The yellow CONF LED on the front edge of the module is on continuously. During normal operation, the LED<br>should be off and it should blink when the module is initiating, changing operating modes, or updating firmware.                                        | 44034 |
| Output Video             | On occasion, switching between output formats causes video output to be corrupted. Module must be rebooted<br>(removed and reinserted) to correct the output video.                                                                                                 | 44038 |
| Input/Output Format      | A ? (question mark) appears as the first selection on both the Input and Output format pulldown choices on the<br>Format web page. These are not valid selections and should be ignored.                                                                            | 44048 |
| Software Update          | After a software update download, the module must be manually reset (removed and reinserted) to update the<br>version numbers on the Status web page.                                                                                                    | 44128 |
| Aspect X/Y Trim Controls | The settings made on the Aspect web page with the X and Y Trim controls are not remembered by the module if<br>it is power cycled or when recalled on the Presets web page or by GPI recall. These values should be noted so<br>they can be re-entered if required. | 45000 |
| Down Conversion          | After a down conversion, active data is present on line 20 which is normally reserved as a V Blank line.                                                                                                    | 45884 |

*Table 1. Known Software and Operating Issues*

#### <span id="page-3-2"></span>**2000GEN Settings**

The output video from KAM-XM modules in some format combinations may be corrupted due to the timing range set on the 2000GEN module. Two timing settings (Line and Pixel) on the 2000GEN module must be set to minimum and maximum values as described in [Table 2 on page 5.](#page-4-0) The minimum value represents the threshold where the output image may first break up, while the maximum value represents the threshold where the output returns to normal. Refer to [Figure 1 on page 5](#page-4-1) and the 2000GEN Instruction Manual available on-line for setting these values.

<span id="page-4-0"></span>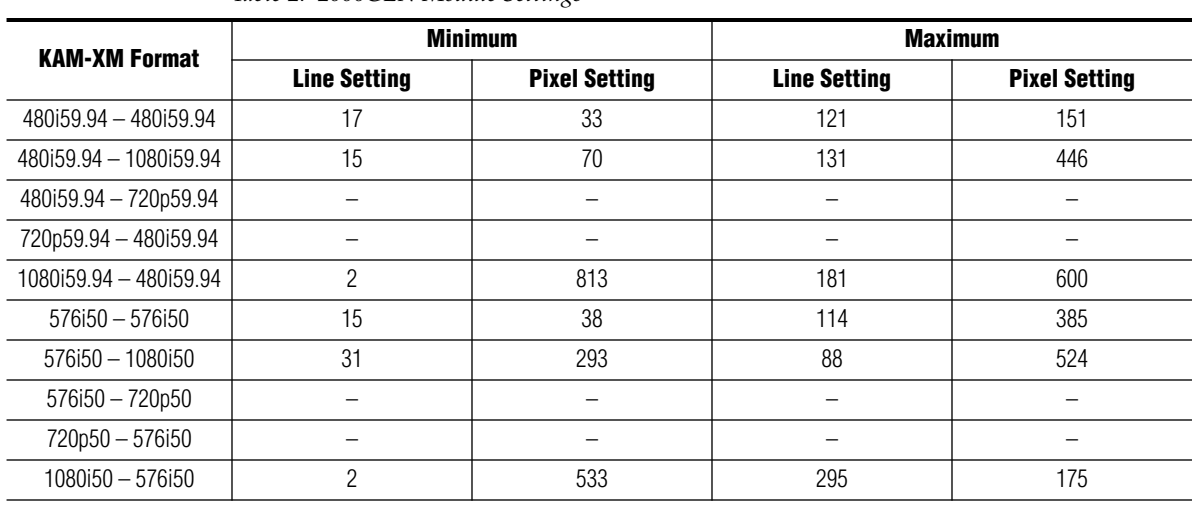

*Table 2. 2000GEN Module Settings*

Go to the Settings web page on the 2000GEN in the frame to access the Line and Pixel Offset controls shown in [Figure 1](#page-4-1).

<span id="page-4-1"></span>*Figure 1. 2000GEN Settings Web Page*

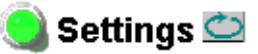

Model: 2000GEN Description: GenLock Module Frame Location: Modular Lab Slot: 15

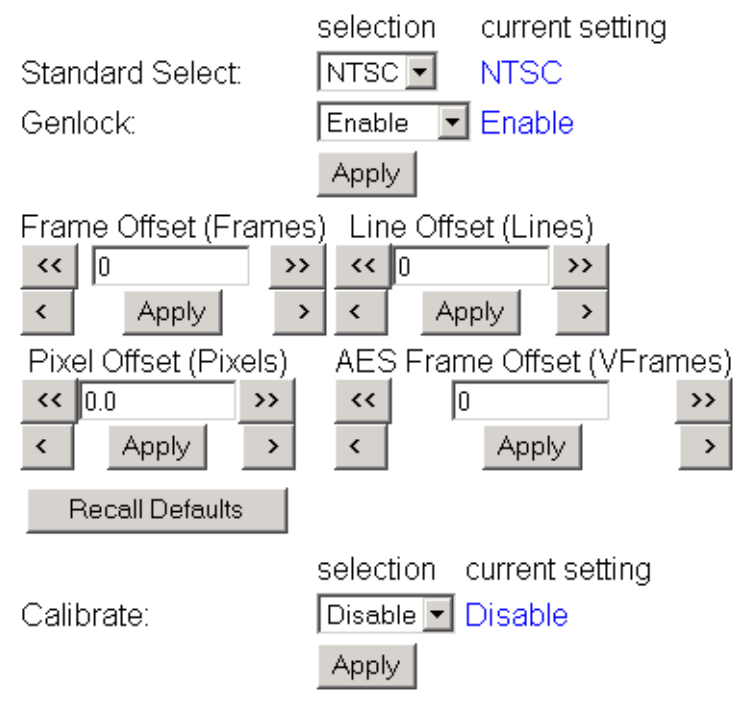

### <span id="page-5-0"></span>**System Requirements**

Operation of the KAM-XM modules in Kameleon 2000 Series frames has the following hardware and software requirements:

- Modules must be installed in a 2000T1DNG or 2000T3DNG Kameleon 2000 Series frame containing a a 2000GEN module.
- The frame must have a 2000NET module with assembly number 671-5231-01 or later running software version 3.2.2 or later.

## <span id="page-5-1"></span>**Acquiring and Updating Software**

When software upgrade packages are available they be acquired from the Grass Valley Customer Service FAQ site or the public FTP site. The free FTP server software is also available.

You may connect to the Grass Valley FAQ site to access the latest module and free FTP Server software and subscribe to software updates automatically at the following URL:

http://gvg.custhelp.com

The information provided here is the most up-to-date. Using this link is recommended so that when new versions of software are released, you are notified by E-mail

To find the latest available 2000 software on the FAQ site, do the following:

- **1.** Navigate to the FAQ site and click on the first FAQ in the list labeled DOWNLOAD THE LATEST SOFTWARE?
- **2.** Select the link to the correct module software.

If you cannot find the software you need you may also go directly to the Thomson Grass Valley FTP site to download the software at the following location:

ftp://ftp.thomsongrassvalley.com/pub/modular

## <span id="page-6-0"></span>**Accessing Reference Documents**

For on-line access to reference documents referred to in these Release Notes, navigate to the following URL:

http://www.thomsongrassvalley.com/docs/

Select **Broadcast Products**, then the **Modular Products** link and scroll through the available documents. All of the documents referred to may also be ordered in hard copy from any Grass Valley Sales or Customer Service source. Refer to *Contacting Grass Valley* at the front of this document.

*Version 1.0.7.5*